## NMR New User Workshop

First session

Rui Huang

Notes reproduced from Dr. Weiguo Hu

#### Link:

ruihuang@umass.edu

weiguoh@polysci.umass .edu

#### **Booklet:**

https://udrive.oit.umass.edu/wei guoh/nmrhandouts/Introduction-NMR.pdf

### **Magnet Safety**

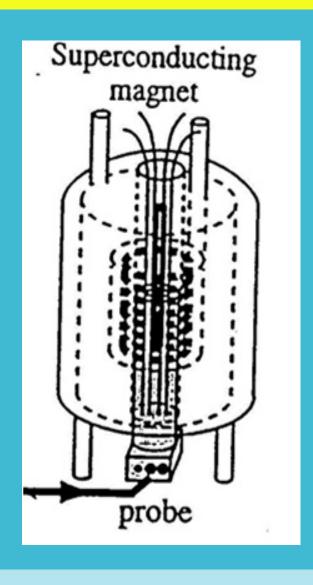

- Very strong magnetic field!
- ca. 100,000 times stronger than earth magnetic field

- Pregnant women should stay away
- People with pacemakers should stay away

#### Quenching is the process whereby there is a sudden loss of superconductivity in the magnet coils, so that all the electric energy in the coils becomes heat and suddenly boils the liquid helium, causing a loud "boom" and people in the room will experience difficulty breathing. You should leave the room immediately when this happens!

### **Magnet Quench**

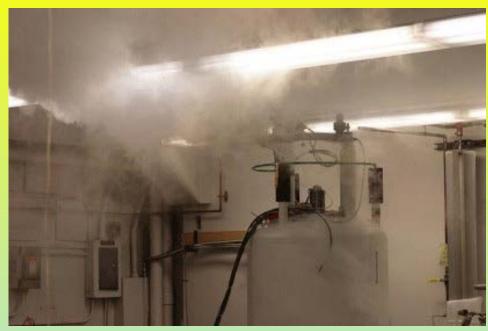

- Never get iron object close to magnet
- Wrenches, heat gun, etc could fly to the magnet
- The "bang" would <u>quench</u> the magnet

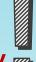

Keep credit cards, cell phone, watches, etc. away

### Sample Handling Safety

#### •NMR tubes are brittle; handle with care

- Breaking sample tubes are frequent events!
- Select a spinner that fits the tube properly
- Stuffing kimwipes to fit the tube in spinner is NOT Okay!
- Common mistake
- Insert tube without spinner
- Measure the correct sample depth
- Incorrect depth makes lock and shim difficult
- too much depth will get the sample stuck
- If you have less than 4cm sample, center your sample around the thin black line rather than push it to the bottom

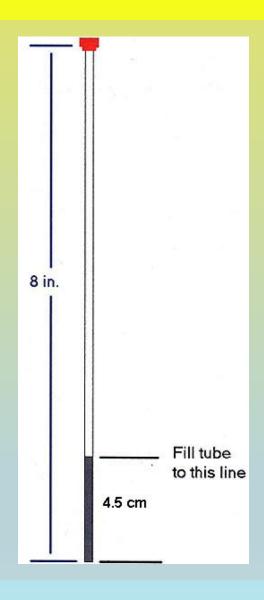

What to do if you have insufficient solvent?

https://blogs.umass.edu/weiguoh/

### Choices that you have

#### •Icon NMR

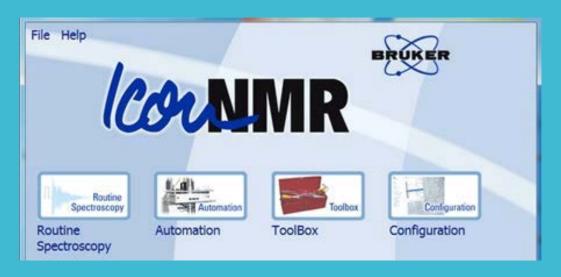

- -Multiple samples
- -Multiple spectrum
- -Undergraduates

#### Manual mode

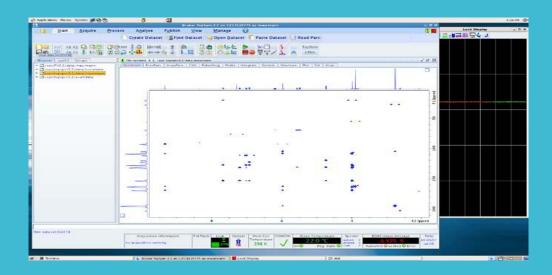

- -More choices and flexible
- -Faster

Preparations

- 1.Inject your samples:
  - SX #
- 2.Create new file: you must find the correct template file
  - edc
- check get prosol, and see if the DIR is directed to your folder
- 3. Tuning the probe frequency to what your are going to detect
  - atma
- 4.Load a generally good shim set.
  - rsh shims.best

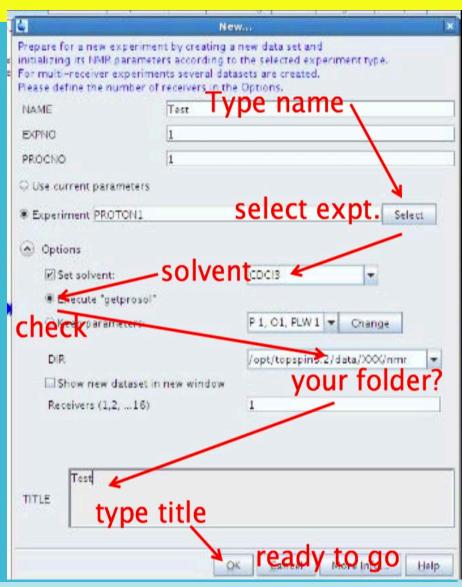

### **Shimming and Locking**

# Shimming: to eliminate inhomogeneities in magnetic field

- the magnetic field is far from homogeneous initially
- the sample become slightly magnetized and create additional inhomogeneous fields.
- the process of correcting for these inhomogeneities is called shimming the magnet

# Locking: to compensate for the slight drift of magnetic field

- If the magnetic field strength changes during the course of the acquisition, the signals will appear broadened and the spectrum will have poor resolution.
- use 2H signal
- -This is one reason why we need deuterated solvent to do NMR!
- "lock [solvent name]" also calibrates chemical shift

### Stable and homogeneous

### **Shimming and Locking**

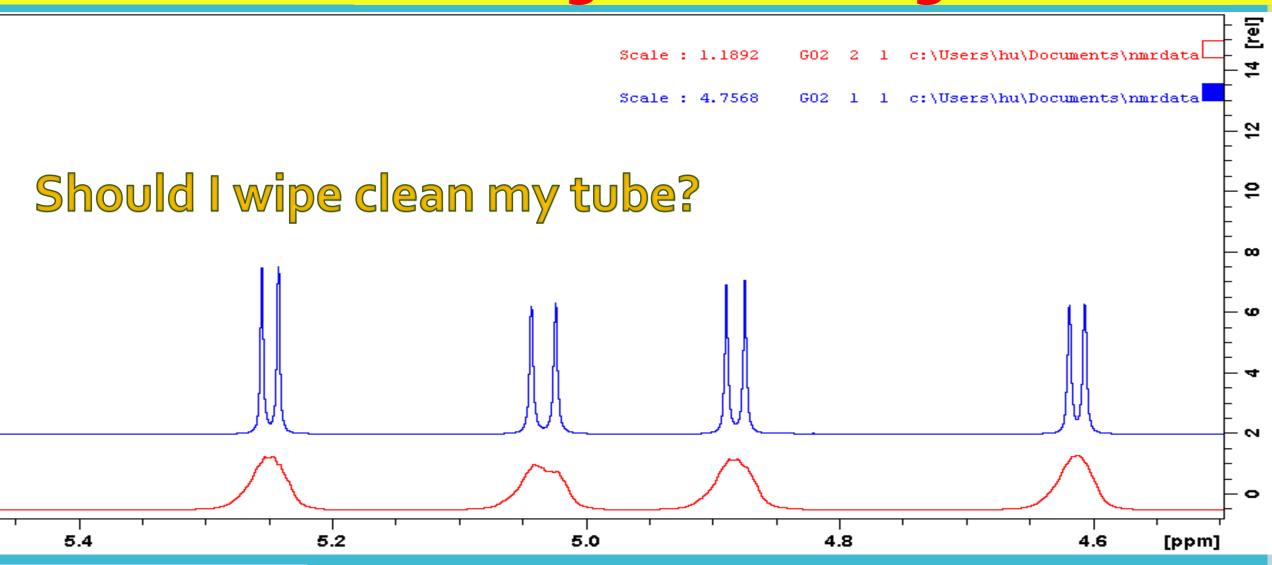

Stable and homogeneous

### Important Factors That Affect Shimming

#### rsh shims.best reads in the most recent good shimming parameters

 However, best shimming condition is sample dependent, so you still need to touch-up shim for each sample yourself.

#### Spinning is optional. Gives better resolution for simple 1D.

- Turn off spin when running 2D

#### Magnetic susceptibility – everything becomes magnetic in a big magnet!

- Sample homogeneity: insoluble particles, dirt stains on tube wall
- Quality of tube
- Shim would change significantly If you switch between non-polar and polar solvents

#### Gradient shimming (topshim): directly detect coefficients

How to manual shim?

https://blogs.umass.edu/weiguoh/

### **Running Experiments**

rga sets receiver gain (rg – just like the volume knob in your radio).

**zg** will start the experiment

**ns** number of scans.

transfer data to hard disc without stopping expt

halt stop expt and save data

**stop** will stop expt immediately and discard data.

efp Fourier transformation (with optional line broadening and

phase correction)

Processing functions: feel free to play with all the buttons

http://www.youtube.c om/channel/UCZlxixeh E9JONeGTVqMjEjw

### Phasing; Baseline Correction; Integration

#### Phasing is the "p" in efp

apk and manual phasing (o<sup>th</sup> and 1<sup>st</sup> order)

#### Baseline must be corrected before integration

- abs is usually adequate for routine uses
- -To integrate small peaks on the shoulders of big peaks, manual baseline correction (bas) is necessary

Integrations of 1H spectra are crudely reliable

Peak heights are not a good measure of population

### **Phase Correction**

Phase distortions cannot be corrected by baseline correction

apk often does not do an ideal job

Manual phase correction:

0<sup>th</sup> order: correct phase of all peaks to the same degree 1<sup>st</sup> order: correction amount ∝ distance to the pivot line

Objective of phase correction:

to make baseline visually continuous so that baseline correction can work (baseline correction requires a continuous baseline)

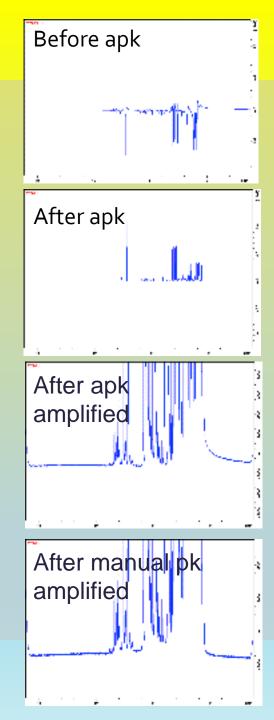

### **Outline of Procedures**

Remove wallets, watches, keys. Keep steel objects far from the magnet

- Check the blue LED light on the cryo-plateform (Must be solid on)
- Insert your sample: sx #
- Create new file: edc
- atma; rsh shims.best; lockdisp
- lock; select solvent
- Shim (manual (bsmsdisp; several iterations of z and z2) or topshim
- rga; ns; zg; efp
- Phase correction: apk
- Baseline correction: abs
- Integration; transfer data out
- Get your sample back : ej
- Logout (not logged out promptly will result in excessive charges)

### **Common Experimental Problems**

#### •Difficulty locking:

- Bad shimming (2H signal is broad and low)
  - Did not do rsh shims.best
  - Sample depth not correct
  - If less than full sample, did not center sample around black line
- Instrument may be "Fatigued"... try typing the command again
- Spectrum has a poor resolution:
  - –Indications of a shimming problem:
    - Every peak has the same peak shape
    - Peak shapes are often asymmetric

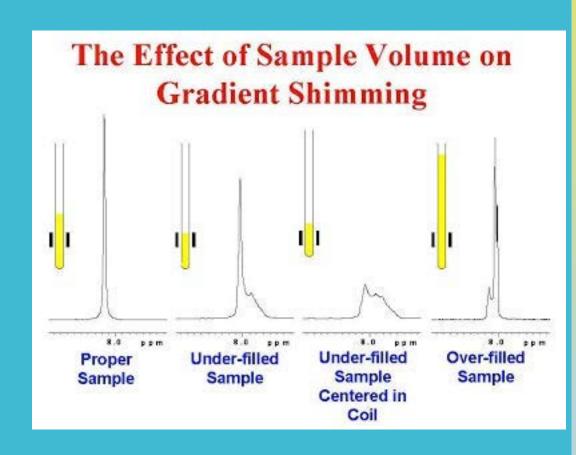

A brief introduction to NMR

https://blogs.umass.edu/weiguoh/

How would you explain NMR to a non-scientist?

https://blogs.umass.edu/weiguoh/